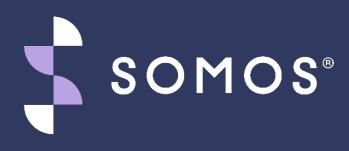

# Success Playbook: Navigating the SMS/800 TFN Registry® UI with Ease

Somos, Somos and Design, 4 Quarters Design, SMS/800 and SMS/800 Toll-Free Means Business are trademarks of Somos, Inc. Copyright © 2021 Somos, Inc. All rights reserved.

#### Webinar Control Panel

Submit your questions in the Questions box and our moderator will address your questions live.

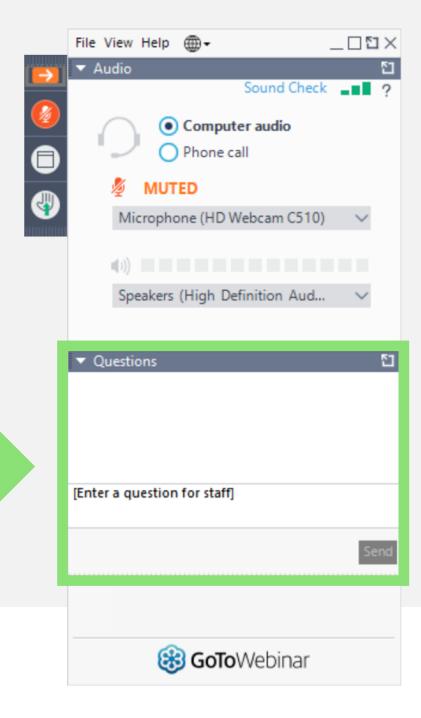

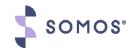

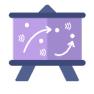

### What we will cover today

- Decommission Information
- Your Resources
- User Interface (UI) Walkthrough
- Questions

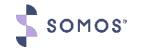

#### It's Right Around the Corner

For all users, both API and UI, please note the following information.

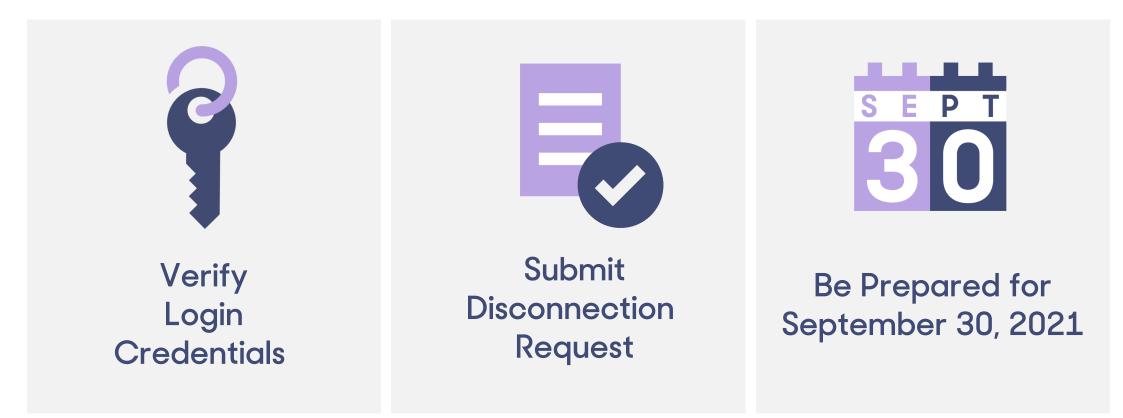

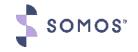

#### **Resources: Migration Guide and Webinar**

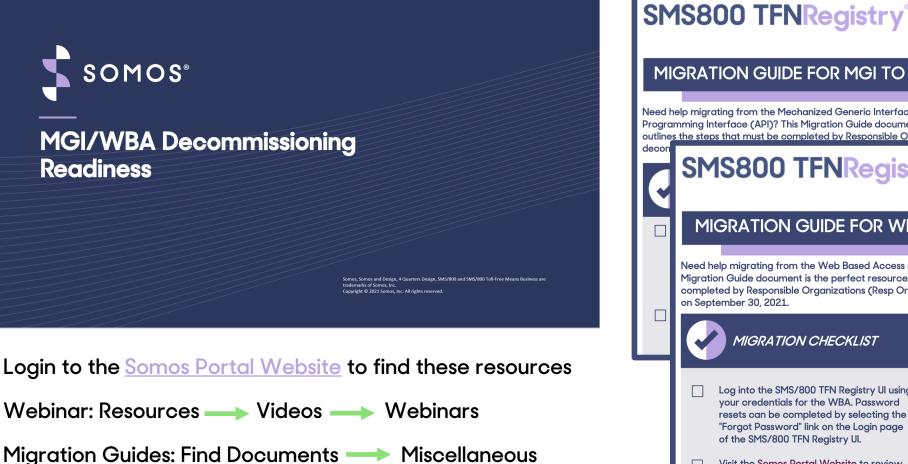

SOMOS

#### MIGRATION GUIDE FOR MGI TO API January 2021 Need help migrating from the Mechanized Generic Interface (MGI) to the SMS/800 TFN Registry<sup>®</sup> Application Programming Interface (API)? This Migration Guide document is the perfect resource for you and your team! It outlines the steps that must be completed by Responsible Organizations (Resp Orgs) in order to prepare for the SMS800 TFNRegistry MIGRATION GUIDE FOR WBA TO UI

January 2021

Need help migrating from the Web Based Access (WBA) to the SMS/800 TFN Registry<sup>®</sup> User Interface (UI)? This Migration Guide document is the perfect resource for you and your team! It outlines the steps that must be completed by Responsible Organizations (Resp Orgs) in order to prepare for the decommissioning of the WBA on September 30, 2021.

#### MIGRATION CHECKLIST

- Log into the SMS/800 TFN Registry UI using your credentials for the WBA. Password
- resets can be completed by selecting the "Forgot Password" link on the Login page of the SMS/800 TFN Registry UI.
- Visit the Somos Portal Website to review on demand SMS/800 TFN Registry UI video tutorials, System How To's and other documentation.

HELPFUL LINKS

Production Environment: tfnregistry.somos.com

Sandbox Environment: sandbox-tfnregistry.somos.com

> Somos Portal Website: portal.somos.com

5

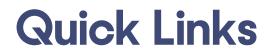

| API RESOURCES                               |                  |  |
|---------------------------------------------|------------------|--|
| DEVELOPER SOMOS PORTAL<br>RESOURCES WEBSITE |                  |  |
| developer.somos.com                         | portal.somos.com |  |

| API ENVIRONMENTS                                    |                                             |  |  |
|-----------------------------------------------------|---------------------------------------------|--|--|
| SANDBOX PRODUCTION                                  |                                             |  |  |
| <u>sandbox-api-</u><br><u>tfnregistry.somos.com</u> | <u>api-</u><br><u>tfnregistry.somos.com</u> |  |  |

Note: The Sandbox and Production URLs must be utilized within a *third-party* software such as Postman

#### **UI RESOURCES**

#### SOMOS PORTAL WEBSITE

portal.somos.com

| UI ENVIRONMENTS |            |  |  |  |
|-----------------|------------|--|--|--|
| SANDBOX         | PRODUCTION |  |  |  |
|                 |            |  |  |  |

<u>sandbox-</u> <u>tfnregistry.somos.com</u>

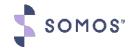

#### **Your Resources**

| Documentation &<br>Training                              | Help Desk                                                    | Billing                                   | Product Support                                             |
|----------------------------------------------------------|--------------------------------------------------------------|-------------------------------------------|-------------------------------------------------------------|
| Somos Portal:<br>portal.somos.com<br>Developer Resources | 24x7 Support<br>844.HEY.SOMOS<br>(844.439.7666),<br>Option 1 | Secure Tunnels<br>(Ports)<br>& RSA Tokens | Questions about<br>your<br>Resp Org's<br>Migration Progress |
| Portal:<br>developer.somos.com                           | Email:<br><u>help@somos.com</u>                              | Email:<br><u>billing@somos.com</u>        | Email:<br>productsupport@somos.com                          |

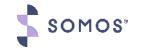

#### Lisa Reich

### User Interface (UI) Walkthrough

Resp Org Trainer

Help Desk Member for 10 years

#### **Course Roadmap**

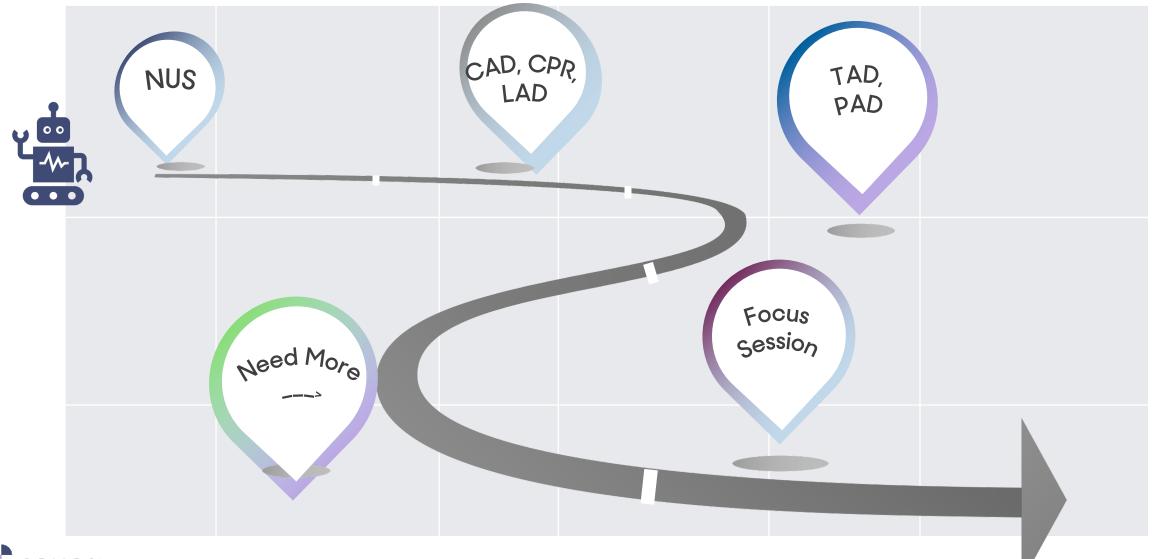

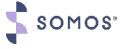

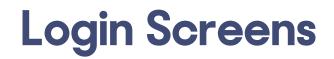

#### SMS800 TFNRegistry

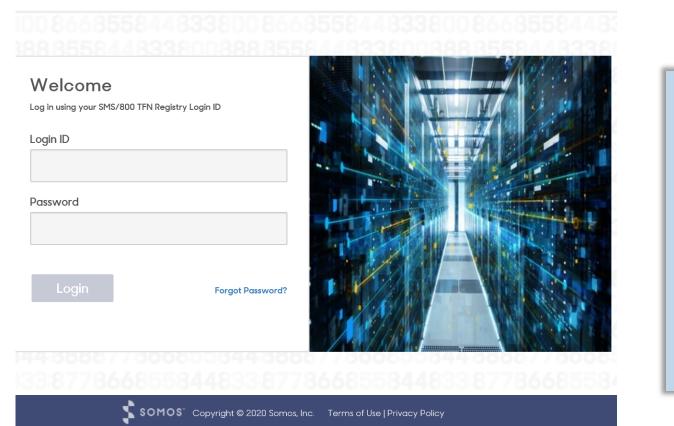

#### Login Credentials

- Enter Logon ID
- Enter Password
  - If you had access in WBA use your last successful password
- Click Login

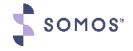

### SMS/800 TFN Registry Landing Page

Message Center Icon which can be easily accessed from any screen within the TFN Registry.

Auto-Run Envelope Icon: returns users enabled Auto-Run job.

SOMOS"

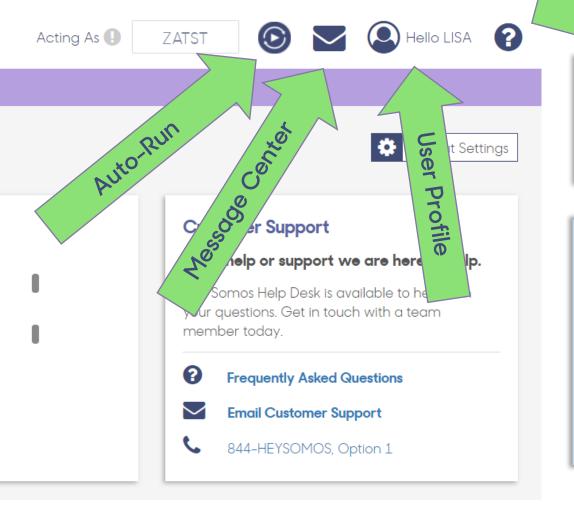

Help: Directs you to the user guide that is in a PDF format.

Helploon

User Profile Icon "Hello Lisa" this will confirm your login credentials. You can also Change Password, and Logout from this icon.

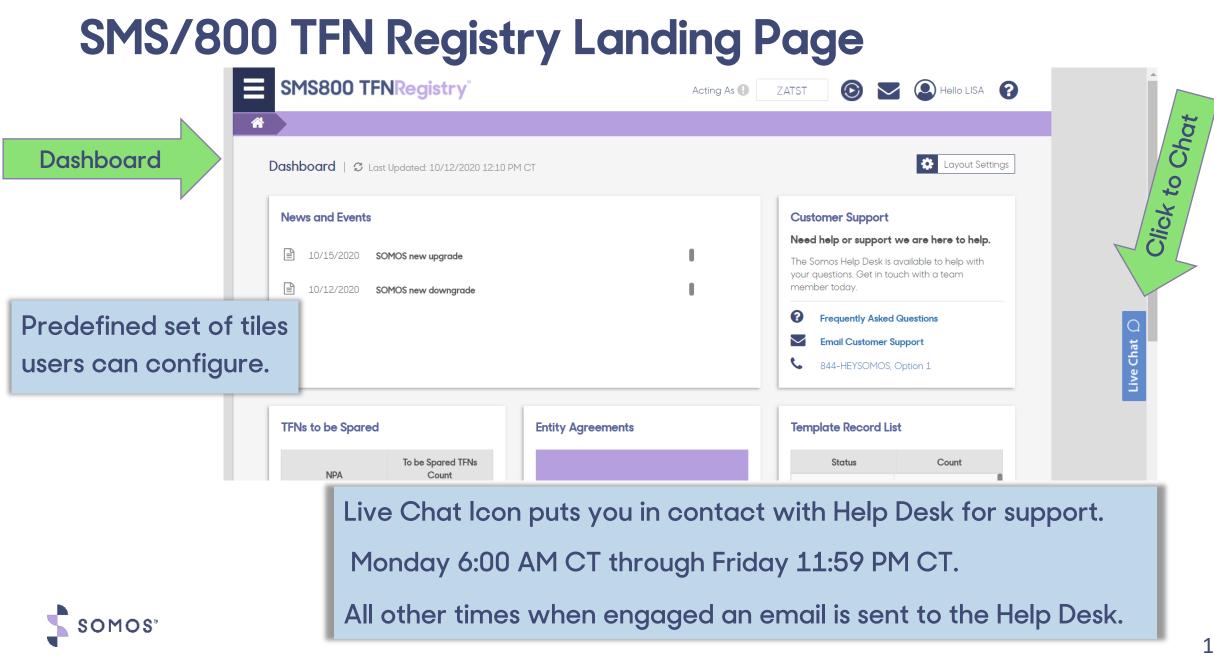

### Accessing the TFN Registry Menu

|          | SMS800 TFNRegistry             |   |                                     | Ac | • |
|----------|--------------------------------|---|-------------------------------------|----|---|
| •        | Search                         | Q |                                     |    |   |
| $\wedge$ | Number Administration          | > | Allowable NPAs (AND)                |    |   |
|          | Customer Record Administration | > | Number Search and Reserve (NUS)     |    |   |
|          | Carrier Administration         |   | Number Query and Update (NQU)       |    | • |
| I        | IP Customer Record Management  |   | One Click Activate (OCA)            | le |   |
| I        | System Automation              |   | Reservation Allocation (WRA)        |    |   |
|          | General System Administration  |   | Reservation Limits (REL)            | D  | • |
|          | Network and SCP Administration |   | Reserved Number List (RNL)          |    |   |
|          | Resp Org Management            |   | Trouble Referral Number Query (TRQ) |    |   |
|          | User Management                | > |                                     |    | • |

- The Menu icon is located in the upper left corner of the page and provides access to additional features of the SMS/800 TFN Registry
- The Search allows a quick way to access information with ease
- The Screen mnemonics are easily accessed (E.g. Type NUS and press enter to navigate to page)
- Mouse over opens to the side more options under each header

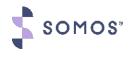

#### **Types of Number Searches**

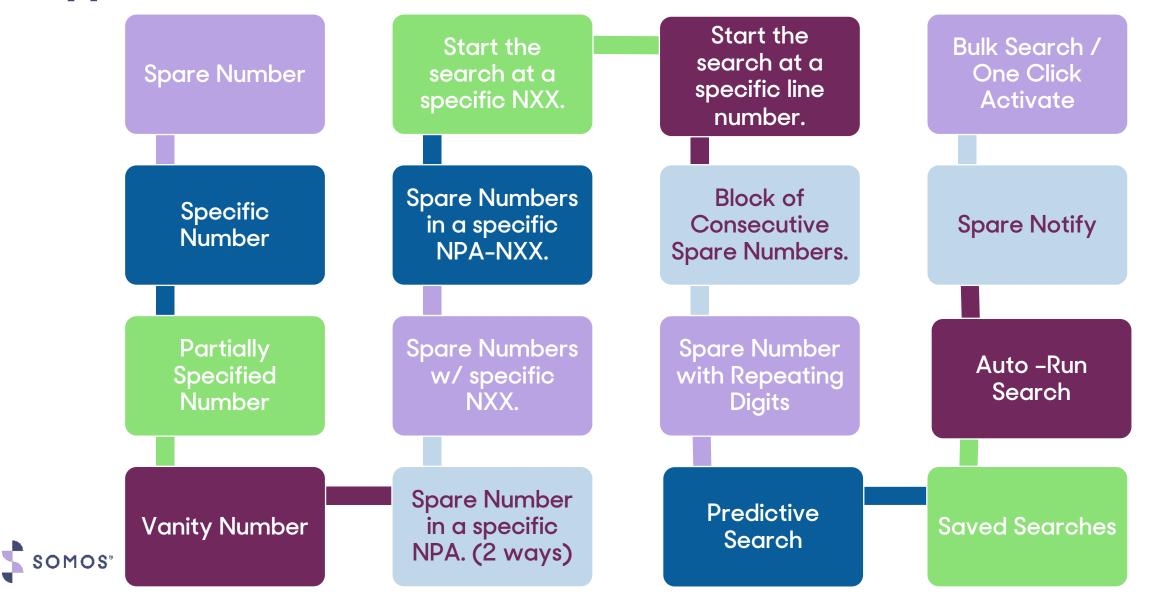

#### **Number Search and Reservation**

#### **Search Section:**

- Actions: shortcut to Reservation Limits
- Quantity: 1-10 /11-500
   (see Bulk / Automation)

|                               |             | User Subscriptions |
|-------------------------------|-------------|--------------------|
| Search                        |             | user Subscriptions |
| Actions<br>Reservation Limits | Quantity* 1 | Consecutive        |

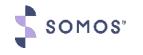

| Number Formats                                                                                                    |        | Supported formats | Variable                         |  |
|----------------------------------------------------------------------------------------------------|--------|-------------------|----------------------------------|--|
|                                                                                                    |        | 800getcoke        | Vanity no space or dash          |  |
| <ul> <li>You can enter data by copy and paste, manual typing or upload a list of TFN's.</li> <li>Invalid now show with a RED X.</li> </ul> |        | 844-250-3247      | Two dashes                       |  |
|                                                                                                    |        | (833)478-9874     | Parentheses and one dash         |  |
|                                                                                                    |        | (877)horses1      | Parentheses and vanity no dashes |  |
| Search                                                                                                    |        | 866.654.3241      | Periods between numbers          |  |
| Quantity <sup>*</sup> 5                                                                                                    | Consec | (800)123.4567     | Parentheses and a period         |  |
| Actions 844 654.1235 😢 800-get-coke 😢 844-250-3247 😢 833-478-9874 😢 877-hor-ses1 😢 866-654-3214 😢                                          |        |                   |                                  |  |

Number or Mask Entry: Must be 10 alphanumeric characters, "", "&' and optionally two dashes "-", ", "O". Allowed delimiters are comma, return, colon, semi-colon.

Valid: 5 Invalid: 1 Remove

L. Upload

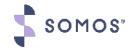

#### **Number Search and Reservation**

- Search Button only works for quantities 1–10
- Search & Reserve for 1-10

   numbers will run and return
   in the search results section
   on the bottom of this screen
- Save to create a saved search
- Reset to clear your search

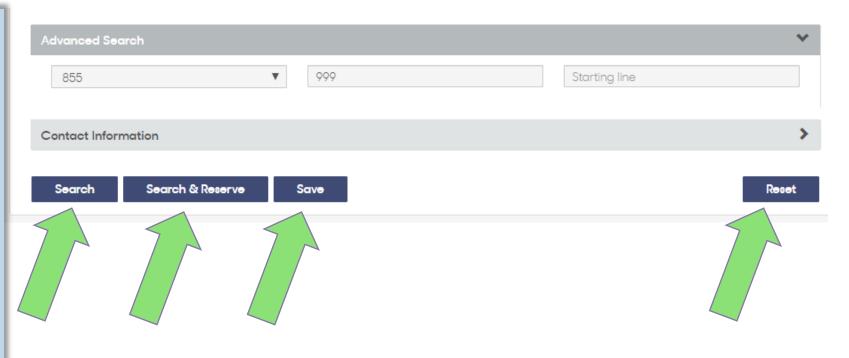

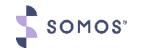

### **Search Results**

- Search Results section

   will contain the list of
   TFNs (from 1 10) that
   meet the search criteria
- Clicking the right pointing arrow opens more options under the main subject

Somos<sup>\*</sup>

| Results |                  |                | *              |
|---------|------------------|----------------|----------------|
| Search  | Q                |                | Download Print |
|         | Toll-Free Number | Status Me      | essage         |
|         | 833-940-0058     | Spare          | *              |
|         | Resp Org         | Status         |                |
|         |                  | Spare          |                |
|         | Effective Date   | Reserved Until |                |
|         | 03/20/2019       |                |                |
|         | Last Active      |                |                |
|         |                  |                |                |
|         |                  |                |                |
|         | 833-940-0059     | Spare          | >              |

- Select to Reserve: Select each box to reserve the TFN(s) (this is only available if the user selected search only)
  - The Top check box is to select all or just for each TFN

#### Number Reservation Details - Not Editable

- Once Reserved you can Review:
  - Resp Org, Status,
     Effective Date,
     Reserved Until, and
     Last Active
- Download and Print:
   See next slide

| Results        |                  |                      |                                 |         | ~              |
|----------------|------------------|----------------------|---------------------------------|---------|----------------|
| Search         | Q                |                      |                                 |         | Download Print |
|                | Toll-Free Number |                      | Status                          | Message |                |
| Resp Org       |                  |                      | Status                          |         |                |
| ZATST          |                  |                      | Reserved                        |         |                |
| Effective Date |                  |                      | Reserved Until                  |         |                |
| 05/10/2019     |                  |                      | 06/24/2019                      |         |                |
| Last Active    |                  |                      |                                 |         |                |
|                |                  |                      |                                 |         |                |
| Reserve        |                  |                      |                                 |         |                |
|                |                  |                      |                                 |         |                |
|                | SOMOS" Copyrig   | ht © 2019 Somos, Inc | . Terms of Use   Privacy Policy |         |                |

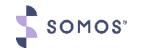

#### **Download and Print Options**

Download

|     | А                          | В                             | C    |   |
|-----|----------------------------|-------------------------------|------|---|
| 1   | Quantity                   | 10                            |      |   |
| 2   | Consecutive                | No                            |      |   |
| 3   | NPA                        |                               |      |   |
| 4   | Start NXX                  |                               |      |   |
| 5   | Start Line                 |                               |      |   |
| 6   |                            |                               |      |   |
| 7   |                            | Contact Information           |      |   |
| 8   | Contact Name               | LISA REICH ZA - DELTA         |      |   |
| 9   | Contact Number             | 844-437-7666                  |      | - |
| 10  | Notes                      |                               |      |   |
| 11  |                            |                               |      |   |
| 12  |                            | Search and/or Reserve Results | - 1  |   |
| 13  | Toll-Free Number           | Status                        | Mess |   |
| 14  | 833-913-0158               | Spare                         | - 1  |   |
| 15  | 833-913-0159               | Spare                         | - 1  |   |
| 16  | 833-913-0160               | Spare                         | - 1  |   |
| 17  | 833-913-0161               | Spare                         | - 1  |   |
| 18  | 833-913-0162               | Spare                         |      |   |
| 19  | 833-913-0163               | Spare                         |      |   |
| 20  | 833-913-0164               | Spare                         |      |   |
| 21  | 833-913-0165               | Spare                         |      |   |
| 22  | 833-913-0166               | Spare                         |      |   |
| 23  | 833-913-0167               | Spare                         |      |   |
| 24  |                            |                               |      |   |
| 25  |                            |                               |      |   |
| 26  |                            |                               | - 1  |   |
| 27  |                            |                               | - 1  |   |
| 28  |                            |                               | - 1  |   |
| 29  |                            |                               | - 1  |   |
| 30  |                            |                               |      |   |
| 31  |                            |                               | - 1  |   |
| 32  |                            |                               | - 1  |   |
|     | <ul> <li>→ Numb</li> </ul> | er Search and Reserve 🔶       |      |   |
| Rea | dy                         |                               |      |   |
|     |                            |                               |      |   |

SOMOS

Print and Download icons are common functions for all features within the SMS/800 TFN Registry and the icons appear on the top right of pages when applicable

Print

Download the data in an Excel Comma Separated Values (CSV) format

Print is the format as shown

| Search and/or Reserve Results |        |         |  |
|-------------------------------|--------|---------|--|
| Free Number                   | Status | Message |  |
| 3-913-0158                    | Spare  |         |  |
| 3-913-0159                    | Spare  |         |  |
| 3-913-0160                    | Spare  |         |  |
| 3-913-0161                    | Spare  |         |  |
| 3-913-0162                    | Spare  |         |  |
| 3-913-0163                    | Spare  |         |  |
| 3-913-0164                    | Spare  |         |  |
| 3-913-0165                    | Spare  |         |  |
| 3-913-0166                    | Spare  |         |  |
| 3-913-0167                    | Spare  |         |  |

Number Search and Reserve

Start NXX:

Start Line:

Number Search and Reserve

Contact Information

Consecutive: No

844-437-7666

LISA REICH ZA - DELTA

4/2/2019

Quantity: 10

Contact Name

t Number

1/1

### **Reserving a Spare Number**

#### Complete your search

- Checkmark the Dial Number(s) in the Search Results area
- Click the Reserve button
- Once Reserved the number Status is changed to Reserved

| Toll-Free Number | Status | Message |
|------------------|--------|---------|
| 833-867-0002     | Spare  | >       |
| 833-867-0003     | Spare  | >       |
| 833-867-0004     | Spare  | >       |
| 833-867-0005     | Spare  | >       |
| 833-867-0006     | Spare  | >       |

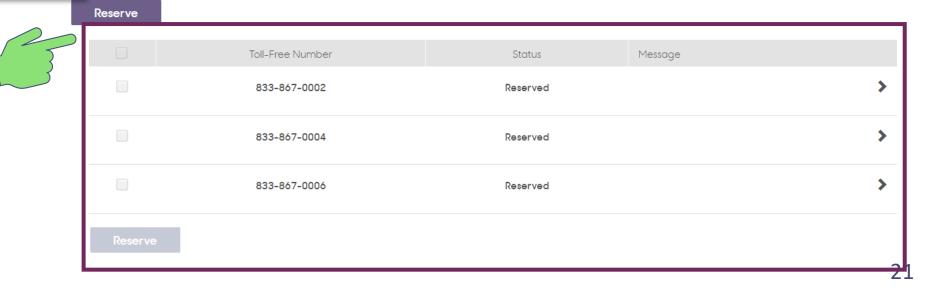

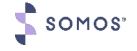

#### **Bulk Number Search and Reserve**

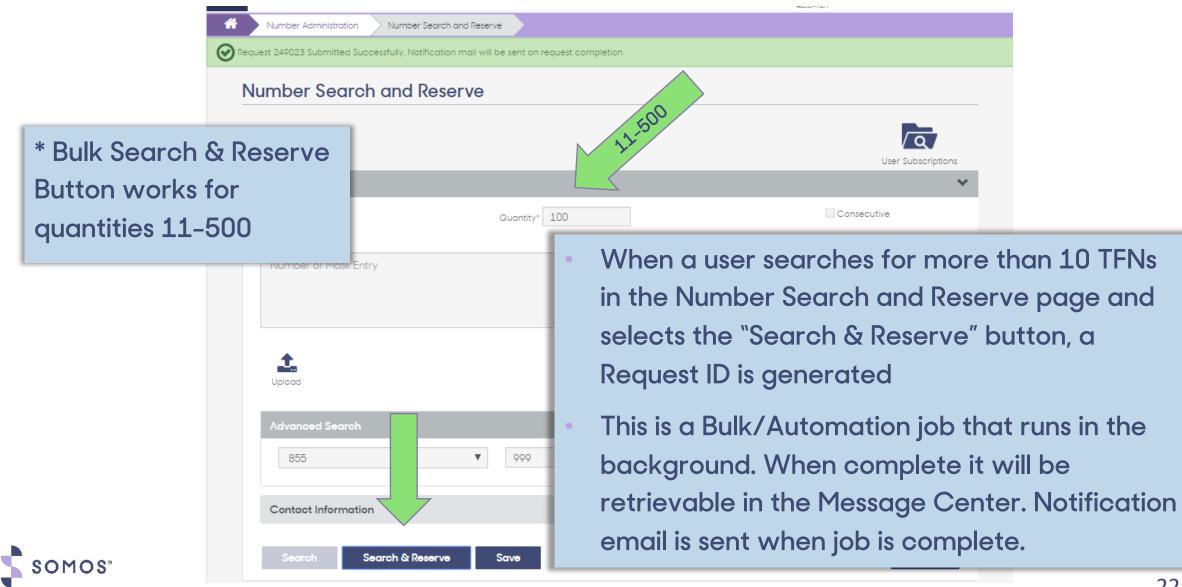

#### **Reserved Number List (RNL)**

|      |                       | Registry°            |                             | Acting As ① ZATS                 | · • © 💌                              | Hello -SB-ZA-Liso | a 😮                               |
|------|-----------------------|----------------------|-----------------------------|----------------------------------|--------------------------------------|-------------------|-----------------------------------|
|      | Number Administration | Reserved Number List |                             |                                  |                                      |                   |                                   |
|      | Reserved Number L     | ist                  |                             |                                  |                                      |                   | The RNL window displays a         |
|      | Search                | Q                    |                             |                                  |                                      | Download          | list of numbers that were         |
| _    | T-II For Alteration   |                      | Reserved Date               | Reserved Until Date              | Contact Person                       | Contact Nu        | reserved by a specific            |
| Sear | ch Field:             | _                    | 08/04/2020                  | 09/18/2020                       | Jessica Iverson                      | 844-439-7         | SMS/800 Toll-Free Number          |
|      | Entor oposifia        |                      | 08/04/2020                  | 09/18/2020                       | Jessica Iverson                      | 844-439-7         |                                   |
|      | Enter specific        | adia or              | 08/04/2020                  | 09/18/2020                       | Jessica Iverson                      | 844-439-7         | Registry user (Logon ID)          |
|      | specific to find      | l data               | 08/04/2020                  | 09/18/2020                       | Jessica Iverson                      | 844-439-7         |                                   |
|      | -                     | NIT                  | 08/04/2020                  | 09/18/2020                       | Jessica Iverson                      | 844-439-7         | The RNL will show all under       |
|      | 833-964-1606          | No                   | 08/04/2020                  | 09/18/2020                       | Jessica Iverson<br>PFEILSCHIFTER,AMY | 844-439-7         | Deep Ore that you are             |
|      | 833-946-0523          | No                   | 08/12/2020                  | 09/26/2020                       | PFEILSCHIFTER,AMY                    | 888-767-3         | Resp Org that you are             |
|      | 833-946-0524          | No                   | 08/12/2020                  | 09/26/2020                       | PFEILSCHIFTER,AMY                    | 888-767-3         | Acting As                         |
|      | 833-946-0528          | No                   | 08/12/2020                  | 09/26/2020                       | PFEILSCHIFTER, AMY                   | 888-767-3         | 0                                 |
|      | 10/35                 |                      |                             |                                  | << 1                                 | 4 > >> 10         | RNL can be downloaded and printed |
|      | Refresh               |                      |                             |                                  |                                      |                   |                                   |
| s s  | 5                     | SOMOS                | Copyright © 2020 Somos, Inc | c. Terms of Use   Privacy Policy |                                      |                   | 23                                |

#### **CAD - BASICS**

| New in article Dutters       | Customer Record                              |                              |                                     |
|------------------------------|----------------------------------------------|------------------------------|-------------------------------------|
| Navigation Buttons:          | Customer Record Data: 833-534-0535           |                              |                                     |
| Retrieve                     |                                              |                              |                                     |
| • Edit                       | Effective Date, Time and Status:             |                              | 🖸 🛍 土 📥 🖨                           |
| • Сору                       | Actions 09/14/2021 - 05:15 AM CT - Pending   |                              | ansfer Delete Upload Download Print |
| • Transfer                   | Basic Customer Record (CAD)                  | Call Processing Record (CPR) | Label Definitions (LAD)             |
| Delete                       | Customer Record Administrative Information * |                              | *                                   |
| <ul> <li>Upload</li> </ul>   | Resp Org *<br>BRSAC                          | Customer ID                  | High Priority                       |
| <ul> <li>Download</li> </ul> | Agent ID                                     | Telco                        |                                     |
| Print                        | End Subscriber Name                          | BRSA                         |                                     |
| The DARK blue                | End Subscriber Address                       |                              |                                     |
| notes that tab               |                                              |                              |                                     |
| contains data                | Service Order<br>S6547896                    | Supplemental Form            | 0.                                  |
|                              | 30347070                                     |                              |                                     |
| SOMOS                        | Last Changed                                 | Approval                     |                                     |

### **CAD - BASICS**

Action Gear:

- Customer Record Audit/Resend (CRR/CRA)
- Customer Record Selection (REC)
- Immediate Validation Results (IVR)
- Summary and Details of Carrier Approval (SAP/DAP)

| stomer ke | cord Data: 833-534-0535                 |                              |                                       |
|-----------|-----------------------------------------|------------------------------|---------------------------------------|
| Actions   | Effective Date, Time and Status:        |                              | Transfer Delete Upload Download Print |
|           | Customer Record Selection               | Call Processing Record (CPR) | Label Definitions (LAD)               |
|           | Immediate Validation Results            |                              |                                       |
| Cust      | Summary and Details of Carrier Approval |                              | <b>v</b>                              |
| Resp (    | Drg *                                   | Customer ID                  | High Priority                         |
| BRS       | AC                                      |                              |                                       |
| Agent     | ID                                      | Telco                        |                                       |
|           |                                         | BRSA                         |                                       |
| End Su    | ubscriber Name                          |                              |                                       |
| End Su    | ubscriber Address                       |                              |                                       |
|           |                                         |                              |                                       |
| Servio    | ce Order                                | Supplemental Form            |                                       |
| S65       | 547896                                  |                              | •                                     |

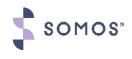

### **Basic Customer Record (CAD)**

#### **Required Fields:**

SOMOS"

- **Toll-Free Number**
- Effective Date / Time
- Resp Org ID
- Service Order OR • Supplemental Form

| eve: Toll-Free Number: 833-534-0535        |                              |                                       |
|--------------------------------------------|------------------------------|---------------------------------------|
| ts: Effective Date, Time and Status: 10/28 | 8/2021 - 04:15 AM CT 🖌       |                                       |
| tions                                      |                              | Transfer Delete Upload Download Print |
| Basic Customer Record (CAD)                | Call Processing Record (CPR) | Label Definitions (LAD)               |
| Customer Record Administrative Informatic  | on *                         | ~                                     |
| Resp Org *                                 | Customer ID                  | High Priority                         |
| BRSAC                                      |                              |                                       |
| Agent ID                                   | Telco                        |                                       |
|                                            | BRSA                         |                                       |
| End Subscriber Name                        |                              |                                       |
|                                            |                              |                                       |
| End Subsoriber Address                     |                              |                                       |
|                                            |                              |                                       |
| Service Order                              | Supplemental Form            |                                       |
| S6547896                                   |                              | <b>0</b> .                            |
|                                            |                              |                                       |
| End Intercept                              | Referral                     |                                       |
| MM/DD/YYYY                                 | Select                       | ~                                     |

26

### CAD - AOS

Selecting the Areas of Service (AOS) drop down menu shows all five types of service, which are:

- Network
- State
- NPAs
- LATAs
- Labels

\*Required Field

| Areas of Service *  | *      |
|---------------------|--------|
| Networks            | ~      |
| Network Values      | Delete |
| States              | >      |
| NPAs                | >      |
| LATAs               | >      |
| Labels              | >      |
|                     |        |
| Carriers *          | >      |
| Destination *       | >      |
| Contact Information | >      |

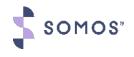

#### **CAD - Carriers**

| Carriers *                                                                                                    |        |
|----------------------------------------------------------------------------------------------------|--------|
| IntraLATA Carriers                                                                                                    | ~      |
| Carrier Values 📰 XAC 9921 🔀 ZCC 9903 🔀 ZDC 9904                                                                                     | Delete |
| ZGC 9907 1 -                                                                                                    |        |
| InterLATA Carriers                                                                                                    | ~      |
| Carrier Values                                                                                                    | Delete |
| X         SMS         9902         X         ZAC         9921         X         ZCC         9903         X         ZDC         9904 |        |
| 🔀 ZGC 9907 1 -                                                                                                    |        |

- You can enter part or all of the ACNA or CIC
- User can add the
   InterLATA/IntraLATA Carrier
   by accessing the Carrier
   Values stack menu
- \*Required

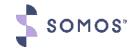

#### **Destination Numbers**

| Destination ' | *                    |                   |     | *          |
|---------------|----------------------|-------------------|-----|------------|
|               |                      |                   |     | Add Delete |
|               | Destination Number * | Number Of Lines * | LSO | FSO        |
| ×             | 833-534-0535         | 1000              |     |            |
|               |                      |                   |     |            |
| Contact Info  | ormation             |                   |     | >          |

- Destination can be a Toll-Free Number (TFN) or Plain Old Telephone Service (POTS) number
- \*Required

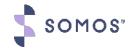

#### **Contact Information**

| Contact Information                                                   | ×                                          |
|-----------------------------------------------------------------------|--------------------------------------------|
| Contact Name<br>-SB-Reich, Lisa                                       | Contact Number 844-439-7666                |
| Notes                                                                 |                                            |
|                                                                       |                                            |
|                                                                       |                                            |
| Contact Name, Contact Num                                             | nber, and Notes                            |
|                                                                       | used on the NUS window is carried over and |
| may be modified, if necess <ul> <li>This is auto populated</li> </ul> | sary                                       |
|                                                                       |                                            |

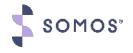

### Call Processing Record - CPR

| Basic Customer Record (CAD) | Call Processing Record (CPR)    | Label Definitions (LAD)               |
|-----------------------------|---------------------------------|---------------------------------------|
|                             |                                 | Delete                                |
| all Processing Record       |                                 | ~                                     |
| Primary IntraLATA Carrier   | Primary InterLATA Carrier       |                                       |
| Select                      | ✓ Select                        | ~                                     |
| Time Zone                   |                                 |                                       |
| CT (Central)                | ✓ 🗸 Daylight Savings            |                                       |
| Call Processin              | a Record:                       |                                       |
|                             |                                 |                                       |
| Prime                       | iry IntraLATA Carrier & InterLA | TA Carrier - These can be used if you |
| have                        | one InterLata and one IntraLata | acarrier                              |

- Time Zone Default value is Central Time (CT)
- Daylight Savings Allows a user to unselect the default option of observing Daylight Savings time for this CPR

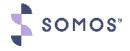

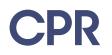

- Columns and Rows: the CPR allows a display of 10 Rows and 10 columns at a time with scroll options to display up to 1000 rows and 20 columns
- Headers names are selected via a drop-down menu

| Con | figure Call Processing |                  |       |           | *                      |
|-----|------------------------|------------------|-------|-----------|------------------------|
|     | on Name<br>AIN 🗸       | Search<br>Select | • Q   | Add Row   | Add Column Delete Tree |
|     |                        |                  |       |           |                        |
|     | LATA 🗸                 | Area Code 🗸 🗸    | NXX ~ | Carrier 🗸 | Tel #                  |
|     | *LATAS                 |                  |       | ZAC-9921  | 833-534-0535           |
|     | 664                    | 505              | *INXS | ZDC-9904  | 833-534-0535           |
|     | 664                    | 505              | OTHER | ZCC-9903  | 833-534-0535           |
|     | 664                    | OTHER            |       | ZCC-9903  | 833-534-0535           |
|     | 820,822                |                  |       | ZGC-9907  | 833-534-0535           |
|     | OTHER                  |                  |       | SMS-9902  | 833-534-0535           |

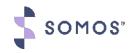

### Label Definitions - LAD

- User define labels for criteria values used on an associated CPR
- Navigate to the LAD tab, then LAD Type
- Find your Label, click to expand to view defined data

| ults: Effective I | Date, Time a | nd Status: 09 | 9/14/2021 - 0 | 5:15 AM CT -  | Pending 🗡        |           |                |             |                |
|-------------------|--------------|---------------|---------------|---------------|------------------|-----------|----------------|-------------|----------------|
| Actions           |              |               |               |               | Retrieve         | Edit Copy | Transfer Delet |             | Download Print |
|                   |              |               |               |               |                  |           |                |             |                |
| Basic Cu          | ustomer Reco | rd            |               | Call Processi | ng Record (CPR)  |           | Label          | Definitio   | ns (LAD)       |
|                   |              | h             |               |               |                  |           |                |             | Delete         |
| Area Code         | Date         | LATA          | NXX           | State         | Telephone Number | Time      | 10 Digit N     | umber       | ó Digit Number |
| Search            |              | Q 🌩           |               |               |                  |           |                |             |                |
| Label: *IN>       | XS           |               |               |               |                  |           |                |             | ~              |
| NPA:              |              |               |               |               |                  |           |                |             |                |
| 505               |              |               |               |               |                  |           |                |             |                |
| Search            |              | Q 🖨           | :             |               |                  |           |                |             |                |
| <b>X</b> 786      | <b>X</b> 789 | <b>X</b> 723  | <b>X</b> 722  | <b>X</b> 731  | . 🔀 733          | 735       | 699            | <b>X</b> 65 | 5              |
| <b>X</b> 368      | <b>X</b> 371 |               |               |               |                  |           |                | _           |                |
|                   |              |               |               |               | 'I NI            |           | <b>.</b>       |             |                |
|                   |              |               |               |               | he Navy          |           |                | icate       | es an          |
|                   |              |               |               | e             | ntry in t        | he LAD    | ) type         |             |                |

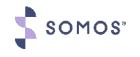

### Modify a Future Dated Record

- Navigate to the NXX tab
- Find the label, click to expand
- Single click on items to remove, they will turn RED

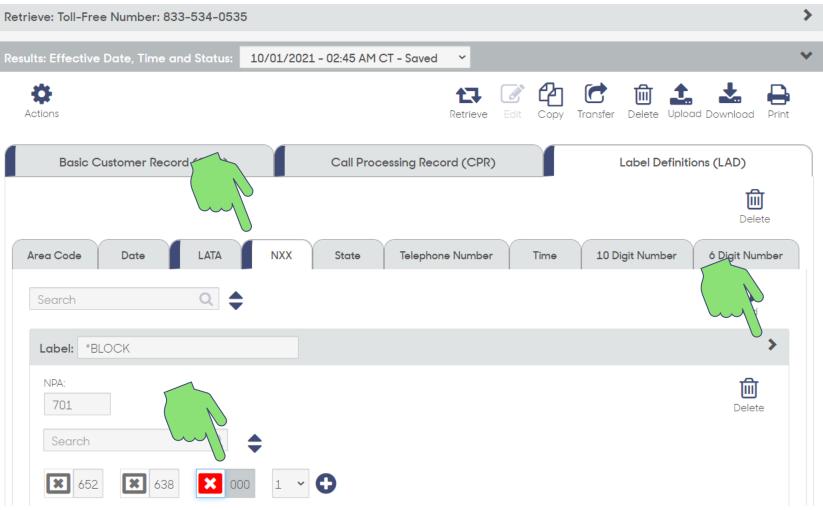

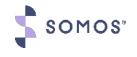

### **Template Record - TAD**

#### > Retrieve: Template Record: \*BR-LISARCLASS $\checkmark$ 05/13/2021 - 11:00 AM CT - Active ~ esults: Effective Date, Time and Status Ö **1** ሮዶገ Actions Retrieve Copy Upload Download Print Basic Template Record (TAD) Call Processing Record (CPR) Label Definitions (LAD) $\mathbf{v}$ Template Record Administrative Information \* Resp Org \* High Priority Disconnect BRSAC Last Changed Approval 05/13/2021 11:01 AM Not Required By Previous User BRSACLAK Template Information \* Template ID Template Description 191288

#### Template Record Administrative Information

- Effective Date\*
- Effective Time
- Resp Org\*

\*Required

### **TAD Contact information**

#### Template Record Administrative Information

#### Contact Information

- Contact Name
- Contact Number
- Notes

| Contact Name   | Contact Number |              |  |  |
|----------------|----------------|--------------|--|--|
| Your Name here | 844-437-7666   | 844-437-7666 |  |  |
| Notes          |                |              |  |  |
|                |                |              |  |  |
|                |                |              |  |  |
|                |                |              |  |  |
|                |                |              |  |  |
|                |                |              |  |  |
| Destination *  |                |              |  |  |

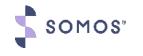

#### **TAD - Destination & Area of Service**

| <ul> <li>Destination *</li> </ul> | 4.1 |
|-----------------------------------|-----|
|-----------------------------------|-----|

• Areas of Service

Carriers \*

|   | Destination *         |   |
|---|-----------------------|---|
|   | Number of Lines * 999 |   |
| * | Areas of Service *    | ~ |
|   | Networks              | > |
|   | States                | > |
|   | NPAs                  | > |
|   | LATAs                 | > |
|   | Labels                | > |
|   |                       |   |
|   | Carriers *            | ~ |
|   | IntraLATA Carriers    | > |
|   | InterLATA Carriers    | > |

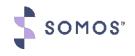

### Using the TAD with a PAD

- The PAD screen will enable Resp Orgs to create, view and update a Pointer Record that points to a Template Record for its routing data (CPR and LAD).
- Resp Orgs will be provided the capability to use any of their Active Templates for multiple Toll-Free Numbers.

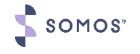

### **Pointer Record - PAD**

|                   | Retrieve: Toll-Free Number: 833-566-0411                             |                                                          | > |
|-------------------|----------------------------------------------------------------------|----------------------------------------------------------|---|
|                   | Results: Effective Date, Time and Status: 05/19/2021 - 11:45 AM CT - | Active Y                                                 | ~ |
| d Fields:         | •                                                                    | tə 🕜 🖆 💼 🚣 🔒                                             | 1 |
| Effective Date *  | Actions                                                              | Retrieve Edit Copy Transfer Delete Upload Download Print |   |
| Effective Time    | Pointer Record Administrative Information *                          |                                                          | * |
| Resp Org          | Resp Org * BRSAC                                                     | Customer ID High Priority                                |   |
| Service Order or  | Agent ID                                                             | Telco<br>BRSA                                            |   |
| Supplemental Form | End Subscriber Name                                                  |                                                          |   |
|                   | End Subscriber Address                                               |                                                          |   |
|                   | Service Order                                                        | Supplemental Form                                        |   |
|                   | M987456                                                              |                                                          |   |
|                   | Last Changed                                                         | Approval                                                 |   |
|                   | 05/19/2021 11:57 AM                                                  | Not Required                                             |   |
| OS"               | Bv                                                                   | Previous User                                            |   |

**Required Fields:** 

•

#### Pointer Record – PAD Cont...

• Template Name\*: (Must be ACTIVE at the SCPs)

 Destination Number\*: Lists the TFN

Contact Name

Contact Number

• Notes

| *BR-LISARCLASS       |                   |                |     |  |
|----------------------|-------------------|----------------|-----|--|
|                      |                   |                |     |  |
| Destination *        |                   |                |     |  |
| Destination Number * | Number Of Lines * | LSO            | FSO |  |
| 833-566-0411         | 500               |                |     |  |
|                      |                   |                |     |  |
| Contact Information  |                   |                |     |  |
| Contact Name         |                   | Contact Number |     |  |
| -SB-Reich, Lisa      |                   | 844-439-7666   |     |  |
| -SB-Reich, Lisa      |                   |                |     |  |
| -SB-REICH, LISA      |                   |                |     |  |

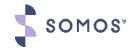

#### **Need More?**

Do you need access? This is completed by a Primary Contact, Company Admin, or a User Admin.

#### Resources

COMPANY ADMIN HOME SUBMIT REQUESTS RESP ORG TOOLS FIND DOCUMENTS RESOURCES MY INFO

#### Number Admin History Report System How-To Videos SMS/800 TFN Registry User Interface (UI) Industry Guidelines O How to Log into the SMS/800 TFN Registry UI O How to Reserve and Spare a Toll-Free Number Calendar O How to Build a Customer Record (CAD) System How-To O How to Build a Call Processing Record (CPR) O How to Build a Label Definition (LAD) **Check Point VPN** O How to Immediately Activate a Toll-Free Number **Frequently Asked Questions** O How to Build a Template Record (TAD) Introduction to Toll-Free O How to Build a Pointer Record (PAD) O How to Convert a Customer Record (CAD) to a Pointer Record (PAD) **Billing Information** O How to Change the Resp Org on an Active Toll-Free Number **Third Party Verification** O How to Disconnect an Active Toll-Free Number How to Re-Activate a Disconnected Customer Record (CAD) **Electronic Signature** Web Based Access (WBA) Interface **Enhancement Request**

#### Visit Resources on •

https://portal.somos.com/

System How-To

Videos

•

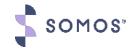

#### Already have Somos Portal Website access? How to setup your users for access?

- If you have a secure Portal logon you can view the video:
  - How to Manage Users

https://portal.somos.com/

https://portal.somos.com/Controls/VIDEO/videoPlayer.aspx?VideoID=1

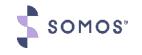

### **Need More Information?**

- Once you have watched today's webinar, signup for a Resp Org Focus Session
- If you need more than a Focus Session register for the June 14, 2021 class. Please sign up by May 28, 2021. This is the last scheduled class prior to the September 30, 2021 decommission for WBA and MGI.
- https://info.somos.com/SMS800ClassTrainingBrochure.html

🔨 SOMOS"

- The user experience is important, and we are constantly working to improve. The Calendar, located under Resources on <u>https://portal.somos.com</u>, will list SMS/800 TFNRegistry Updates, also watch for future communications to the industry.
- If you have questions, please feel free to Call/Email/Text the Help Desk
   Call or Text | 844.HEY.SOMOS or 844.439.7666, or Email | <u>help@somos.com</u>

#### **Questions?**

Submit your questions in the Questions box and our moderator will address your questions live.

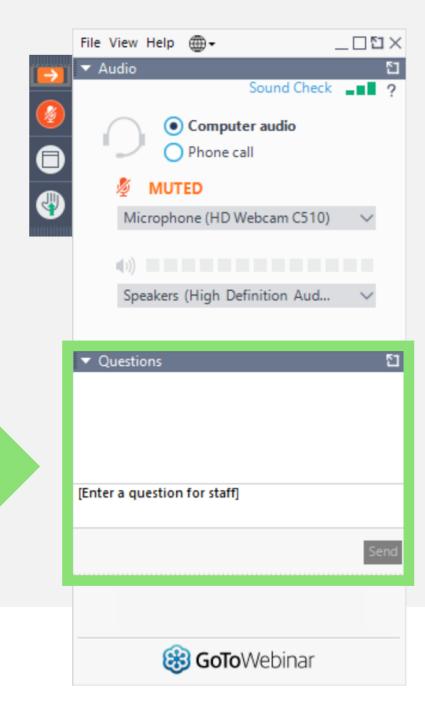

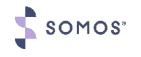

### **UI Resp Org Focus Sessions**

## Would you benefit from dedicated time with TFN Registry experts?

- One-hour Zoom calls
- Attendees may be multiple Resp Orgs per session or one Resp Org with up to 10 participants
- Prerequisite: Attend or watch recording of the UI walkthrough Webinar
- Registration is free

- June 30 @ 2PM ET / 1PM CT
- July 14 @ 2PM ET / 1PM CT
- July 22 @ 10AM ET / 9AM CT

Email us at <u>tfnregistry@somos.com</u> if you are interested in learning more about how to sign up!

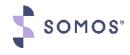

#### SMS/800 TFN Registry® API & UI

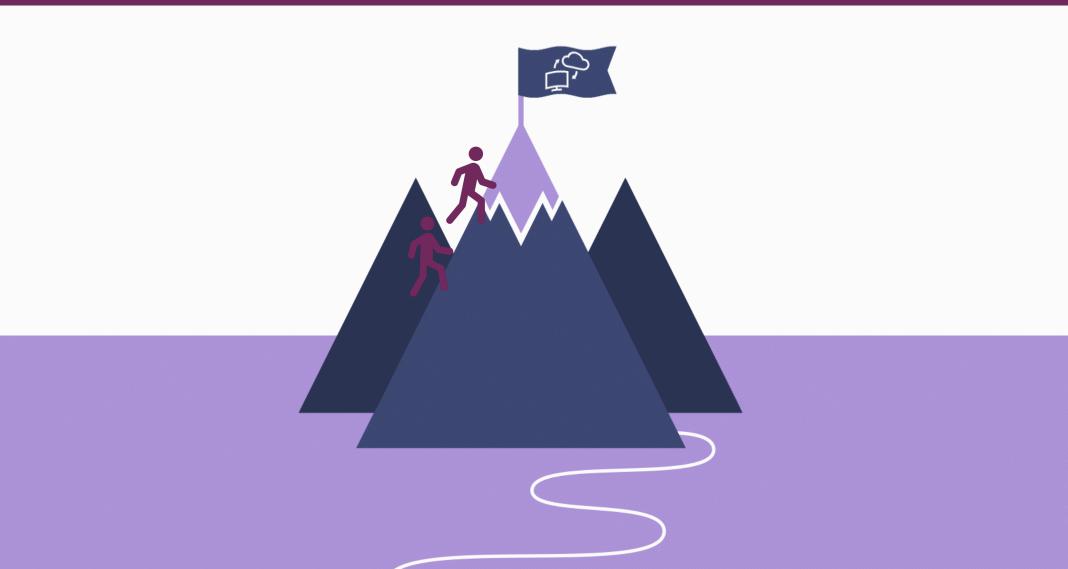

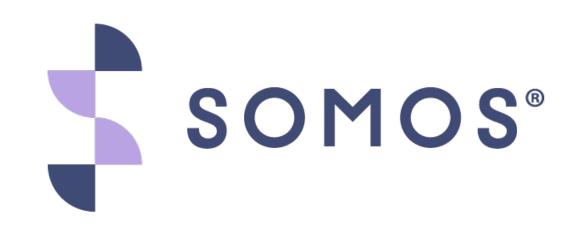